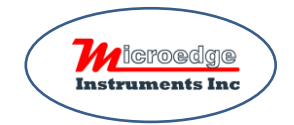

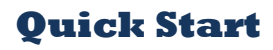

# for Site USB Device Server DSS-2

©2010-2016 Microedge Instruments Inc. Rev 1.0 for SiteView 3.2 or above

Please refer to SiteView Quick Start Instructions for basic SiteView installation and communications.

## **1. Unbox DSS-2**

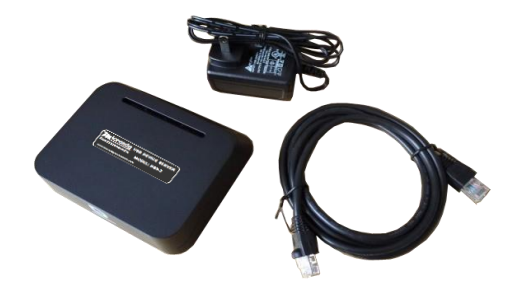

Site USB Device Server DSS-2 comes with a power adapter and an Ethernet cable.

Please;

- \* Connect the power adapter to mains power (110VAC).
- ❖ Connect DSS-2 to the power adapter.
- Connect DSS-2 to your local network with the Ethernet cable.
- ❖ Connect a data logger to the USB port of DSS-2.

The front LED will keep flashing until it connects to the network. This will take couple of minutes.

If your local network has the internet access, the LED will stay in green. Otherwise it will stay in red.

#### **2. Find DSS-2 and Create Connection**

Launch SiteView software in PC side and click "USB Device Server" tab:

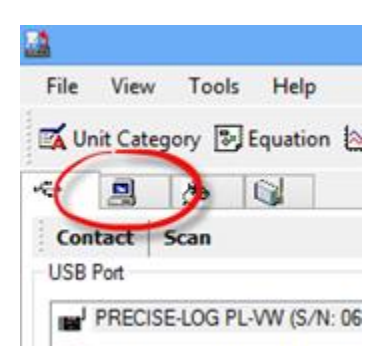

Click "Search" button:

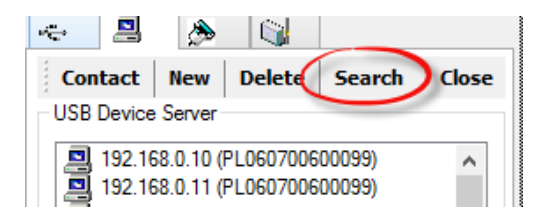

In the pop-up dialog click "OK" button to continue.

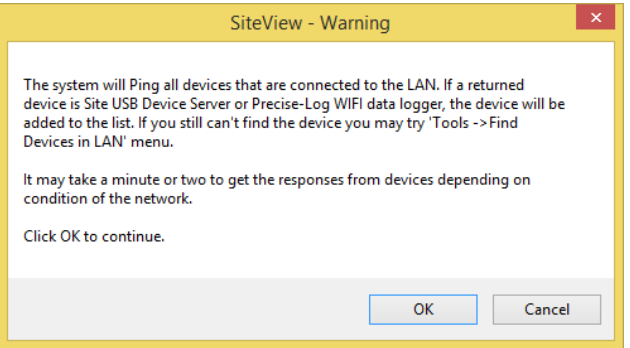

SiteView will search for Site USB Device Servers under the same network and the found ones will be added to the list automatically.

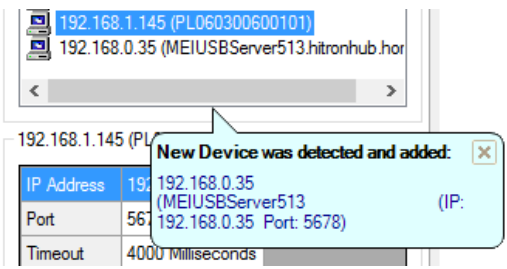

## **3. Communicate with Remote Data Logger**

Double click the new created connection; the data logger icon will be listed under it:

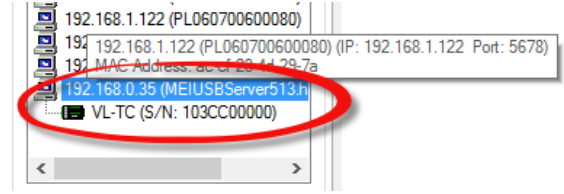

Double click the logger icon to show the status. Now you can download data, view realtime readings and more…

# **Microedge Instruments Inc.**

407 – 15216 North Bluff Road White Rock, BC, Canada, V4B 0A7 Toll Free: 1.877.352.9158, Fax: 778.807.5098 www.microedgeinstruments.com info@microedgeinstruments.com